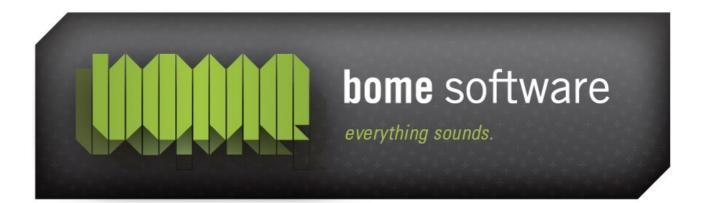

#### Bome's Restorator

Translating MS Paint with multilanguage support

Note: the screenshots in this tutorial originate from an older version of Restorator.

#### 1 Overview

This time we will enable multi language support. The application will adjust the language according to the operating system language.

Use "MSPaint.exe" in "C:\Program Files\Accessories" (Windows 95/98/ME) or in "C:\Windows\system32" (Windows NT/2000/XP).

Again, respect the copyright of programs. You should only modify it (and other programs) for your private use.

The principal idea is to first create a version in a different language and than merge several languages together.

## 2 Translate

**Translate** program just like <u>before</u> do not save modifications yet.

#### 3 Save

Right-click on **mspaint.exe -> Res Files -> Save ...** and select save:

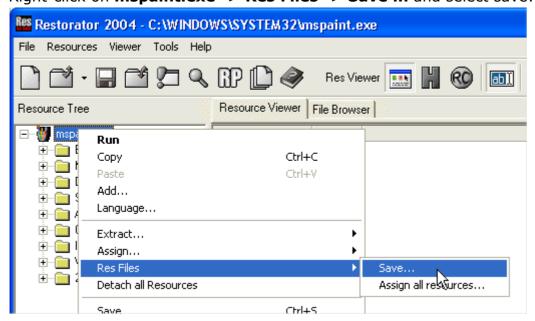

In the dialog check **save modified resources** only. This will ensure you only include the resources that need to be duplicated because they got modified during the translation.

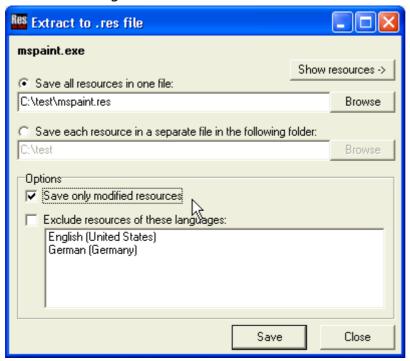

## 4 Load

Now you load the resource file mspaint.res in the editor

# 5 Assign language

to assign an language to this resource. Right-click and select "Language..."

Change language to German (Germany)

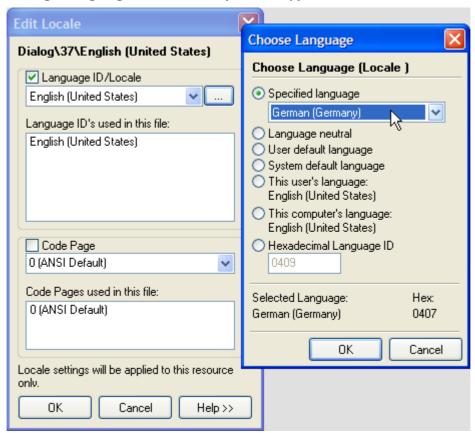

## 6 Transfer

Transfer the modified resources with the new language in the exe file with the old language to include both resources in the exe file. Load the old application in Restorator so you have the new res file and the old exe file open. Copy the .res file and Paste in the old file (via pop-up menu)

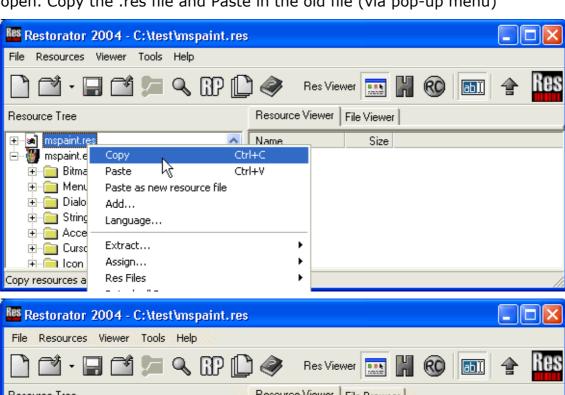

## 7 Result

Done. This is how the resource looks like that exists in 2 versions:

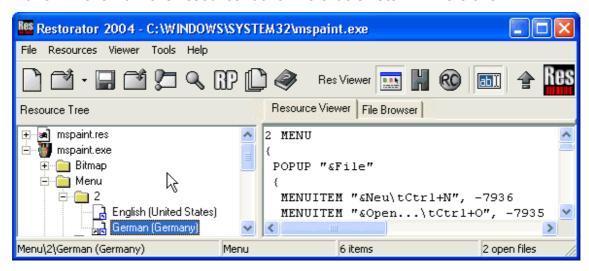

## 8 Remark

The modification is effective once you run it on a operating system in German. The configuration setting region/Locale is not sufficient to switch the language.